### Joomlal Extensions and tutorials for Joomla!<sup>®</sup> http://www.joomlack.fr

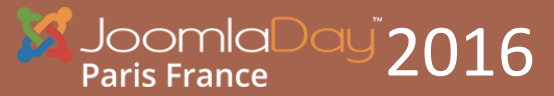

 $\mathsf{P}^{\mathsf{R}}$ 2016  $2016$  Cédric Keiflin - http://www.joomlack.fr – http://www.template-creator.com PRÉSENTATION DE PAGE BUILDER CK 1

 $\blacksquare$ 

ider i

## Cédric KEIFLIN

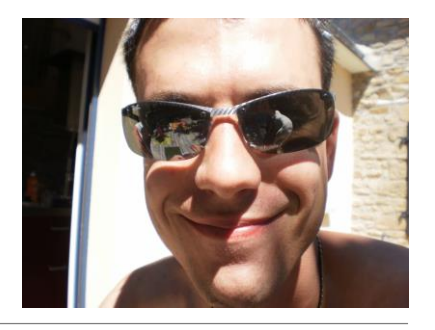

- PSEUDO : CED1870
- MODÉRATEUR SUR LE FORUM JOOMLA.FR
- ADEPTE DE JOOMLA! DEPUIS DÉBUT 2008
- CRÉATEUR DU SITE [HTTP://WWW.JOOMLACK.FR](http://www.joomlack.fr/) ET [HTTP://WWW.TEMPLATE-CREATOR.COM](http://www.template-creator.com/)
- RÉDACTEUR DE DOCUMENTATIONS ET TUTORIELS
- DÉVELOPPEUR D'EXTENSIONS JOOMLA! COMME MAXIMENU CK ET TEMPLATE CREATOR CK

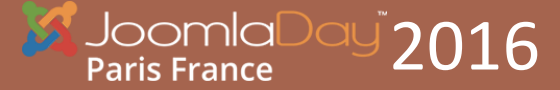

### Plan

- PRÉSENTATION DE L'INTERFACE
- CRÉATION D'UNE BANNIÈRE ATTIRANTE
- CRÉATION D'UNE ZONE DE PRÉSENTATION « CORPORATE »
- CRÉATION D'UNE ZONE DE NEWS
- CRÉATION D'UNE ZONE AVEC NOMBRES PLEINE LARGEUR
- CRÉATION D'UNE TABLE DE PRIX
- TOUR DES FONCTIONNALITÉS

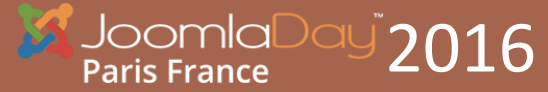

### Présentation de l'interface

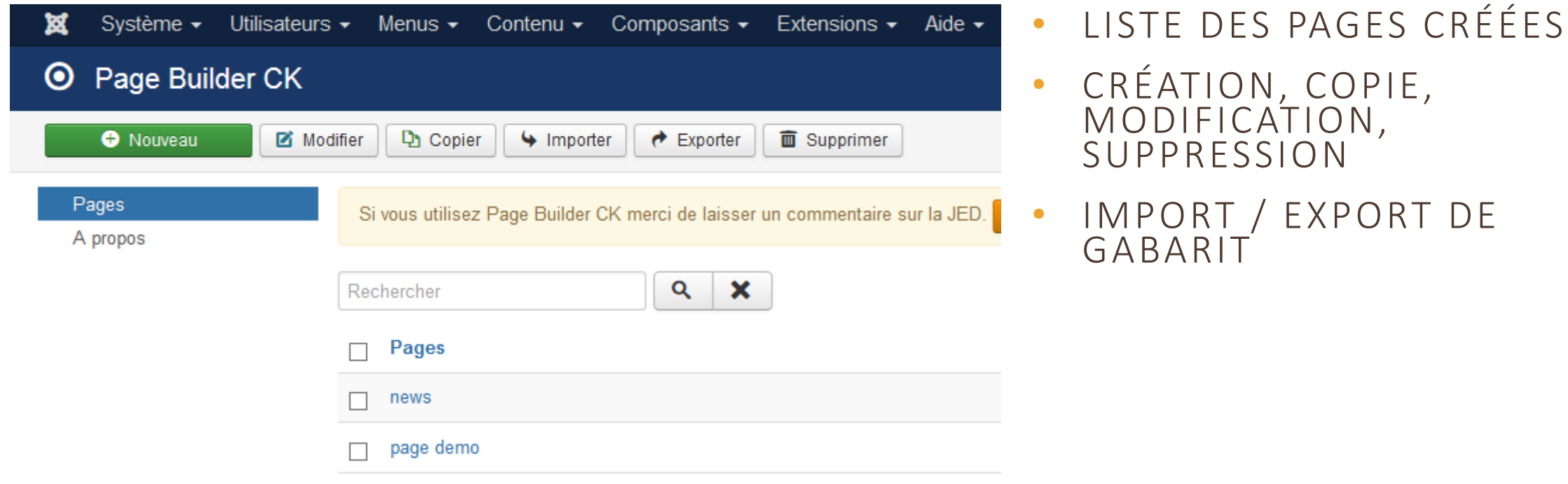

Un gabarit est un format spécifique qui permet de sauvegarder et échanger des pages d'un site à un autre

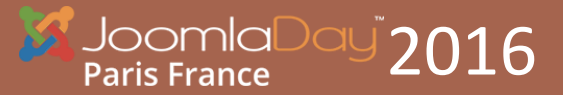

CÉDRIC KEIFLIN - HTTP://WWW.JOOMLACK.FR – HTTP//WWW.TEMPLATE-CREATOR.COM PRÉSENTATION DE PAGE BUILDER CK 4

# Présentation de l'interface

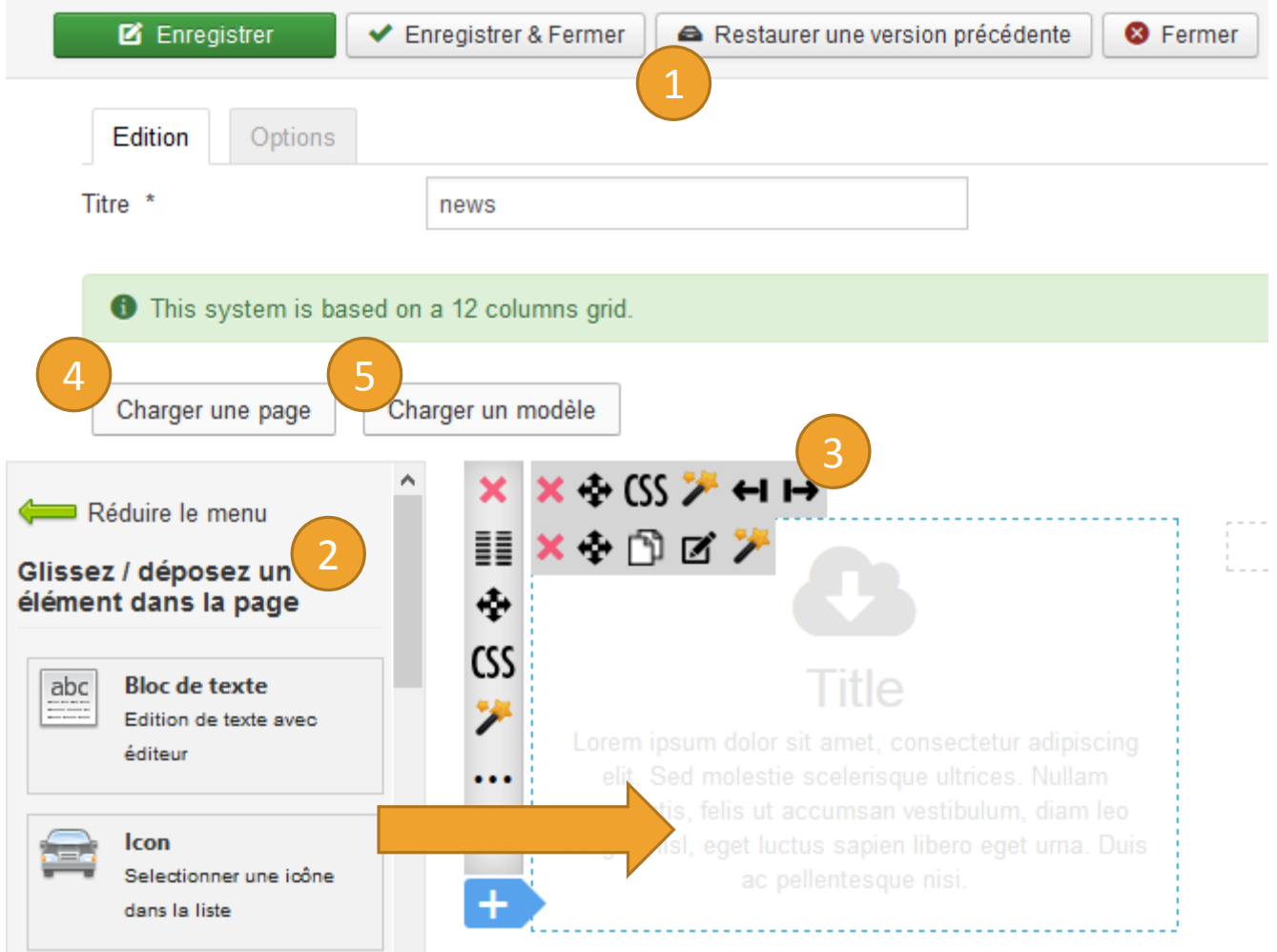

- 1. SAUVEGARDE AUTOMATIQUE ET RESTAURATION
- 2. MENU D'ÉLÉMENTS SUR LA GAUCHE (AJOUT PAR GLISSER-DÉPOSER)
- 3. BARRES D'OUTILS
- 4. CHARGEMENT D'UNE PAGE EXISTANTE (SYSTÈME DE MODÈLES PERSOS)
- 5. CHARGEMENT DE MODÈLES DEPUIS UNE LIBRAIRIE JOOMLACK

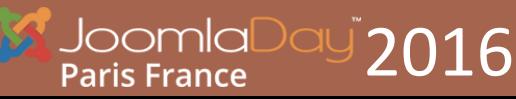

### Bannière attirante

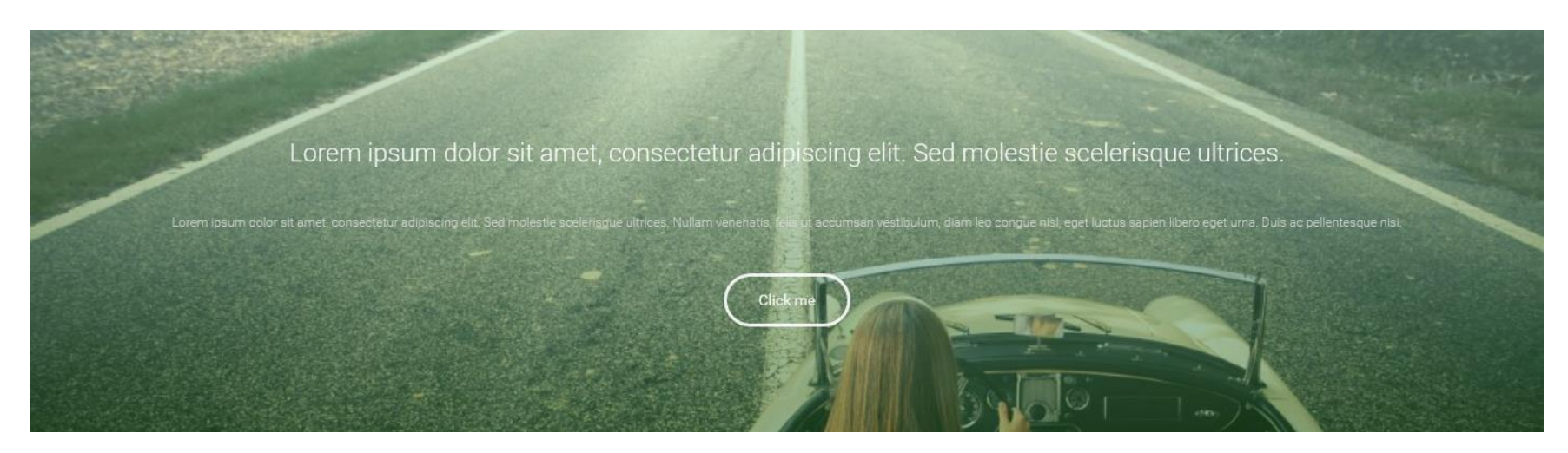

- CHARGEMENT D'UN MODÈLE DEPUIS LA LIBRAIRIE JOOMLACK
- SÉLECTION D'UNE IMAGE PERSO
- UTILISATION D'UN OVERLAY POUR DONNER UN EFFET
- TEMPS DE CRÉATION : 1 MIN 21 S

2016

### **Vidéo de démo :** [https://youtu.be/r9MPJAQ\\_Nrs](https://youtu.be/r9MPJAQ_Nrs)

### Présentation « corporate »

#### Prepare your website with Page Builder CK

Demo for the JoomlaDay France 2016 in Paris

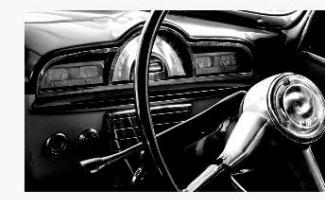

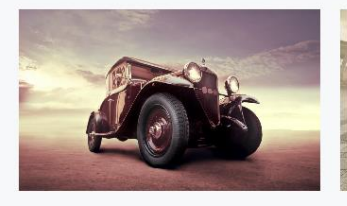

#### **Responsive**

Lorem ipsum dolor sit amet, consectetur adipiscing elit. Lorem ipsum dolor sit amet, consectetur adipiscing elit. Lorem ipsum dolor sit amet, consectetur adipiscing elit. Sad molactia cralaricana ultricac

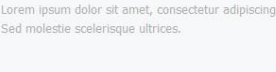

**Fast edition** 

Library of models Sad molactia cralarionua ultricac

Popular

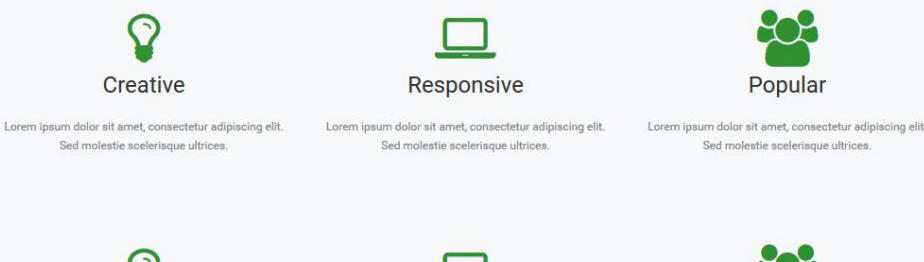

Creative

Sed molestie scelerisque ultrices

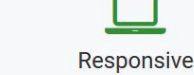

Lorem ipsum dolor sit amet, consectetur adipiscing elit. Lorem ipsum dolor sit amet, consectetur adipiscing elit. Sed molestie scelerisque ultrices.

Lorem ipsum dolor sit amet, consectetur adipiscing elit. Sed molestie scelerisque ultrices.

- CHARGEMENT D'UN MODÈLE DEPUIS LA LIBRAIRIE JOOMLACK
- GLISSER-DÉPOSER D'IMAGE DEPUIS LE PC
- SÉLECTION D'ICÔNE DEPUIS LA LIBRAIRIE FONT AWESOME
- DUPLICATION DE RANGÉE
- CRÉATION DE FAVORIS
- TEMPS DE CRÉATION : 6 MIN 25 S

#### **Vidéo de démo :** <https://youtu.be/Z5QTOQnzK9A>

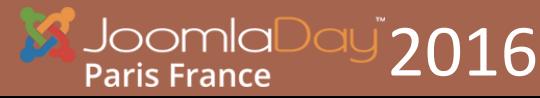

CÉDRIC KEIFLIN - HTTP://WWW.JOOMLACK.FR – HTTP//WWW.TEMPLATE-CREATOR.COM PRÉSENTATION DE PAGE BUILDER CK 7

### Zone de news

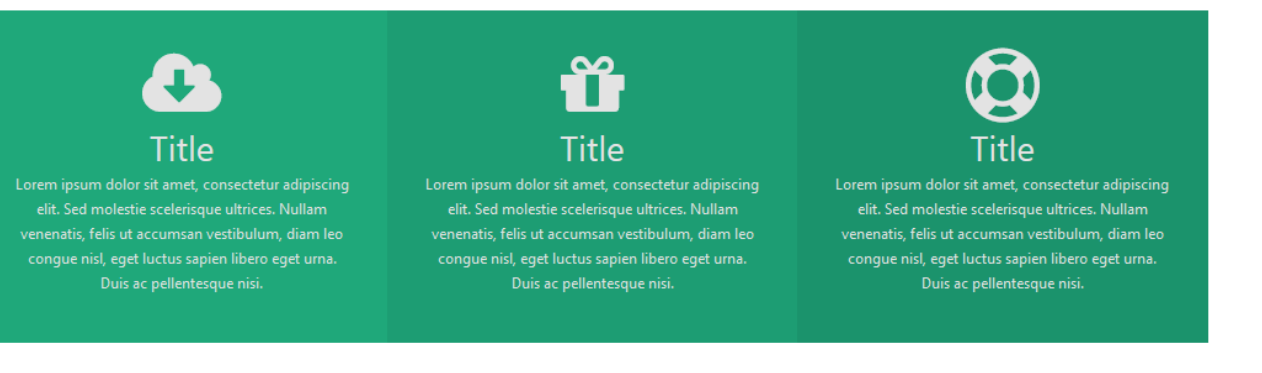

2016

Paris France

- UTILISATION D'UNE PAGE COMME MODÈLE
- SÉLECTION D'ICÔNE DEPUIS LA LIBRAIRIE FONT AWESOME
- DUPLICATION DE BLOC
- TEMPS DE CRÉATION : 2 MIN 54 S

#### **Vidéo de démo :** <https://youtu.be/HdqzeV9aL6A>

## Nombres en pleine largeur

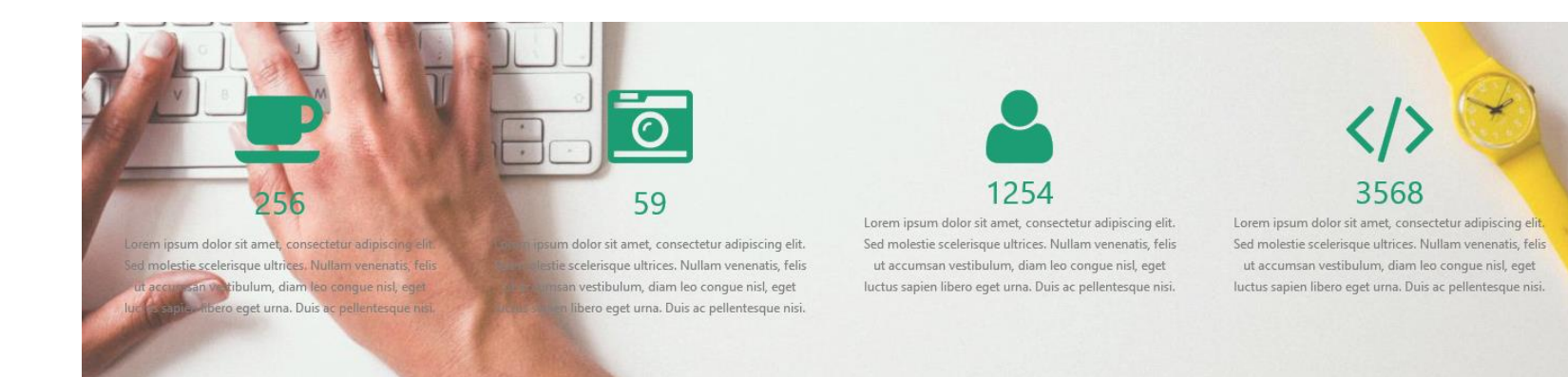

- SÉLECTION D'UNE IMAGE DU SITE
- UTILISATION D'UN OVERLAY SUR L'IMAGE
- DUPLICATION DE BLOC

2016

Paris France

- RANGÉE PLEINE LARGEUR (SI LE TEMPLATE NE LE PRÉVOIT PAS)
- TEMPS DE CRÉATION : 4 MIN 04 S

### **Vidéo de démo :** <https://youtu.be/RLtA3SUNnPs>

## Table de prix

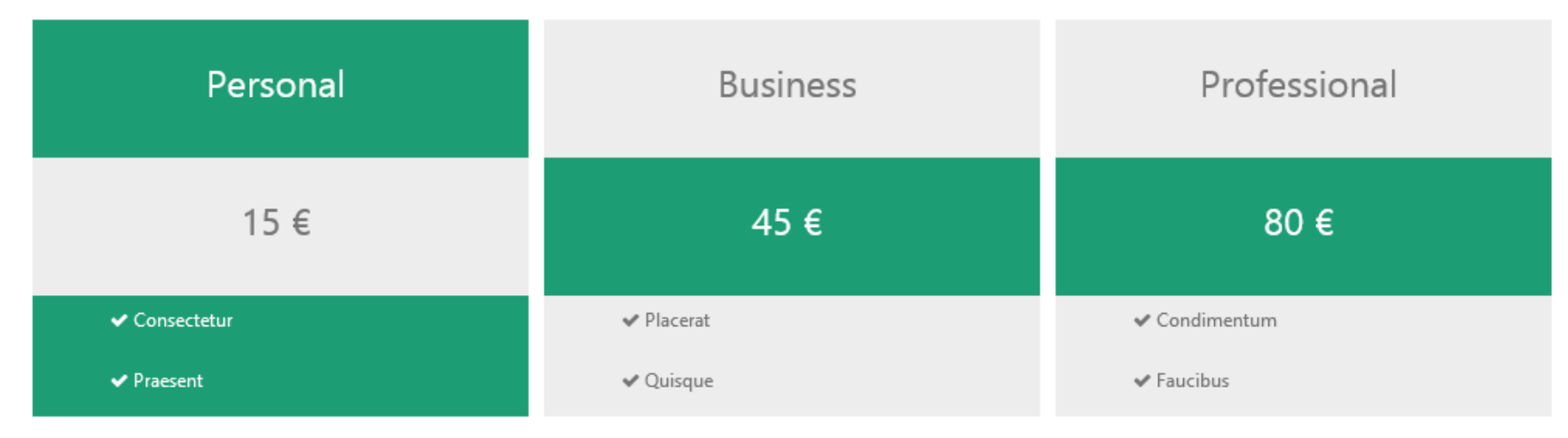

- MÉTHODE DE CRÉATION D'UNE TABLE
- AJOUT DE RANGÉE ET LIGNE, DÉPLACEMENT EN GLISSER -DÉPOSER
- CRÉATION DES STYLES

2016

<sup>o</sup>aris France

• TEMPS DE CRÉATION : 7 MIN 14 S

### **Vidéo de démo :** <https://youtu.be/2E0SI3HgXG4>

### Tour des fonctionnalités

- INTERFACE EN GLISSER-DÉPOSER
- PRÉVISUALISATION DIRECTE DU RENDU
- EDITION EN FRONT-END
- UTILISATION DE POLICES GOOGLE
- BIBLIOTHÈQUE VISUELLE D'ICÔNES FONT AWESOME
- SAUVEGARDE AUTOMATIQUE DES PAGES (6 VERSIONS)
- MODULE PAGE BUILDER CK À UTILISER N'IMPORTE OÙ
- UPLOAD D'IMAGES INSTANTANÉ EN GLISSER-DÉPOSER
- INTÉGRATION DIRECTE DANS LES ARTICLES EN TANT QU'ÉDITEUR

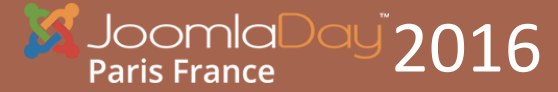

### Tour des fonctionnalités

- CRÉATION DE FAVORIS DE STYLES PERSOS, RÉUTILISABLES SUR TOUTES LES PAGES
- UTILISATION DE PAGES COMME MODÈLES ET CHARGEMENT À PARTIR D'AUTRES PAGES ET MODULES
- BIBLIOTHÈQUE DE MODÈLES PRÉDÉFINIS SUR JOOMLACK.FR
- ANIMATIONS SUR LES BLOCS ET RANGÉES
- INTERFACE DE CRÉATION RAPIDE ET SIMPLE
- BOUTON ÉDITEUR POUR APPELER UNE PAGE DEPUIS N'IMPORTE QUELLE ZONE DE TEXTE DANS LE SITE (UTILISANT LA FONCTION « ONCONTENTPREPARE »)
- EXTENSIBLE PAR PLUGINS : EXEMPLE GMAPFP A DÉVELOPPÉ UN PLUGIN PAGE BUILDER CK

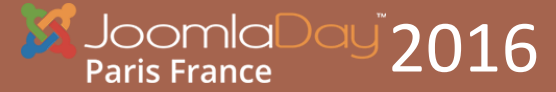

### MERCI

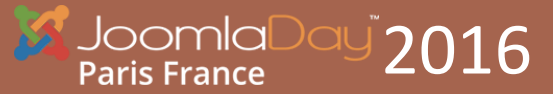

CÉDRIC KEIFLIN - HTTP://WWW.JOOMLACK.FR – HTTP//WWW.TEMPLATE-CREATOR.COM PRÉSENTATION DE PAGE BUILDER CK 13 AU 13 AU 13 AU 13 AU 13 AU 13 AU 13 AU 13 AU 13 AU 13 AU 13 AU 13 AU 13 AU 13